### **Chromebook Tips**

Only the most important details of a Chromebook will be put on this document. If you want to know and learn more, explore your Chromebook even more on your own! It's the best way to learn!

## **&** Logging in

- > Press the Power Button
- > When the login screen comes up, type in your Google account

### Using your Chromebook from your desktop

> On the bottom left of your screen you will see different icons such as Google Chrome, Google Drive, and the Chrome Store. Use these to access the applications you want or need to access.

### Important Desktop Functions

- ➤ Apps Launcher symbol (bottom left of screen-launches Apps or takes you to Chrome Web store where you can "add apps")
- Chromebook Settings-access by clicking on image icon on bottom right of screen)
  - access/change wifi
  - change default font size and zoom for web pages (good for vision impaired or other learning impaired students)

#### **Important Keyboard and Mouse Functions**

| Right Click                                      | Two Finger click OR Alt + Click                           |
|--------------------------------------------------|-----------------------------------------------------------|
| Caps Lock                                        | Alt + Search                                              |
| Delete                                           | Alt + Backspace                                           |
| Screenshot entire screen                         | Ctrl + Screenshot key                                     |
| Take a screenshot of a selected area             | Ctrl + Shift + Screenshot key                             |
| Сору                                             | Ctrl + C                                                  |
| Paste                                            | Ctrl + V                                                  |
| Volume Keys (Top right next to the power button) | Left one makes = Sound lower<br>Right one = Sound higher. |
| Bold                                             | Ctrl + B                                                  |
| Italics                                          | Ctrl + I                                                  |

| Underline           | Ctrl + U         |
|---------------------|------------------|
| Apply Normal Text   | Ctrl + Alt + o   |
| Align Text Left     | Ctrl + Shift + L |
| Align Text Center   | Ctrl + Shift + E |
| Align Text Right    | Ctrl + Shift + R |
| Insert Link         | Ctrl + K         |
| Access File Menu    | Ctrl + Alt + F   |
| Access Edit Menu    | Ctrl + Alt + E   |
| Access View Menu    | Ctrl + Alt + V   |
| Access Insert Menu  | Ctrl + Alt + I   |
| Access Format Menu  | Ctrl + Alt + O   |
| Access Tools Menu   | Ctrl + Alt + T   |
| Access Add-ons Menu | Ctrl + Alt + N   |

# Chromebook Keyboard

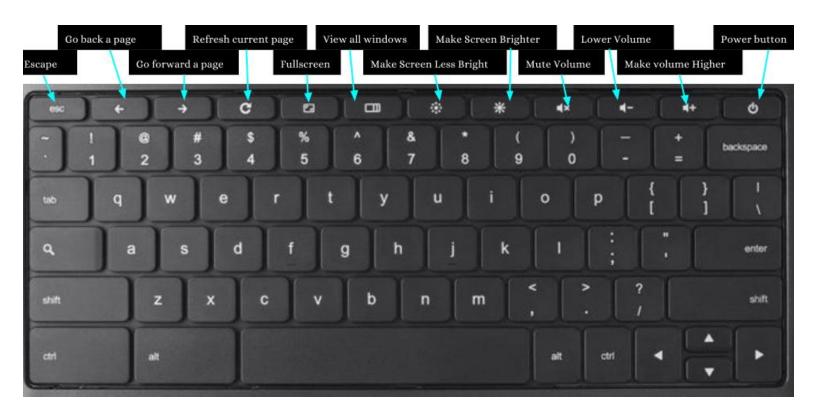